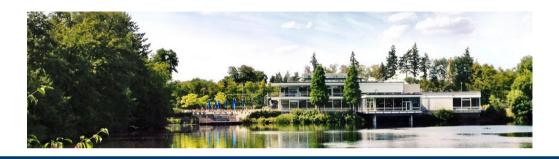

## JSC Cloud OpenStack user training

2022-05-22 | Sebastian Achilles, Prateek Gautam, Björn Hagemeier | Juelich Supercomputing Centre

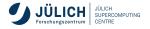

### **Overview**

- Split training in two parts
  - Introduction
  - Core OpenStack services
    - Authentication
    - Virtual Machine service (VM) / Nova: instantiation, life-cycle, advanced actions
    - VM Images / Glance: roll your own, public, private, shared
    - Networking / Neutron: internal networks, routers, security groups, access to internal VMs, firewall
    - Storage / Cinder: suggested handling of payload data, snapshots, backups

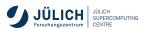

### **Overview**

- Split training in two parts
  - Introduction
  - Core OpenStack services
    - Authentication
    - Virtual Machine service (VM) / Nova: instantiation, life-cycle, advanced actions
    - VM Images / Glance: roll your own, public, private, shared
    - Networking / Neutron: internal networks, routers, security groups, access to internal VMs, firewall
    - Storage / Cinder: suggested handling of payload data, snapshots, backups
  - Advanced OpenStack services (not covered this time)
    - Orchestration / Heat: how it helps us as Cloud administrators, further use cases
    - Orchestration / Kubernetes:
    - Load balancing (LBaaS) / Octavia
    - VPN as a service (VPNaaS) / Neutron

### **Overview**

- Split training in two parts
  - Introduction
  - Core OpenStack services
    - Authentication
    - Virtual Machine service (VM) / Nova: instantiation, life-cycle, advanced actions
    - VM Images / Glance: roll your own, public, private, shared
    - Networking / Neutron: internal networks, routers, security groups, access to internal VMs, firewall
    - Storage / Cinder: suggested handling of payload data, snapshots, backups
  - Advanced OpenStack services (not covered this time)
    - Orchestration / Heat: how it helps us as Cloud administrators, further use cases
    - Orchestration / Kubernetes:
    - Load balancing (LBaaS) / Octavia
    - VPN as a service (VPNaaS) / Neutron
- Additional information
  - please join our Rocket.Chat channel: https://go.fzj.de/jsc-cloud-training
  - it will be used for discussions and feedback about exercises

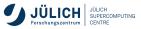

## **Agenda**

| Time  | Topic                                    | Who       |
|-------|------------------------------------------|-----------|
| 09:00 | Authentication, basic setup, environment | Björn     |
| 09:30 | VM service, Nova                         | Sebastian |
| 10:00 | VM Exercise                              |           |
| 10:15 | VM images                                | Björn     |
| 10:30 | Break                                    |           |
| 10:45 | Networking                               | Björn     |
| 11:15 | Networking exercise(s)                   |           |
| 11:30 | Storage, Cinder                          | Prateek   |
| 11:50 | Storage exercise                         |           |
| 12:00 | Short break                              |           |
| 12:05 | Discussion                               | all       |

Slide 2

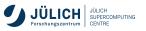

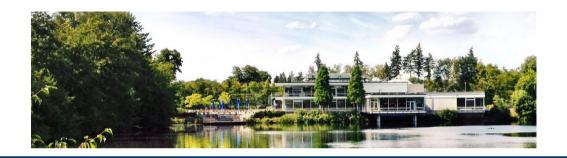

## Introduction

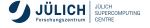

# Cloud A definition

Cloud computing is a model for enabling ubiquitous, convenient, on-demand network access to a shared pool of configurable computing resources (e.g., **networks**, **servers**, **storage**, **applications**, and **services**) that can be rapidly provisioned and released with minimal management effort or service provider interaction. This cloud model is composed of <u>five</u> essential <u>characteristics</u>, <u>three</u> service models, and four deployment models.

NIST Cloud definition

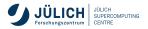

#### Characteristics, service models, deployment models

#### **Characteristics**

- on-demand self-service
- broad network access
- resource pooling
- rapid elasticity
- measured service

#### Service models

- Software as a service (SaaS)
- Platform as a service (PaaS)
- Infrastructure as a service (laaS)

#### **Deployment models**

- private
- community
- public
- hybrid

#### Infrastructure and software stacks

#### Infrastructures

- Amazon Web Services (AWS): IaaS, PaaS, approximately 200 services (SaaS)
- Google Cloud Platform (GCP): laaS, PaaS, FaaS
- Microsoft Azure: laaS, PaaS, SaaS
- OVH
- IONOS
- T-Systems

#### Software

- OpenStack: IaaS, PaaS
- OpenNebula: laaS
- Apache CloudStack: laaS

#### Infrastructure and software stacks

#### Infrastructures

- Amazon Web Services (AWS): IaaS, PaaS, approximately 200 services (SaaS)
- Google Cloud Platform (GCP): laaS, PaaS, FaaS
- Microsoft Azure: IaaS, PaaS, SaaS
- OVH
- IONOS
- T-Systems

#### Software

- OpenStack: IaaS, PaaS
- OpenNebula: laaS
- Apache CloudStack: laaS

#### Infrastructure and software stacks

#### Infrastructures

- Amazon Web Services (AWS): IaaS, PaaS, approximately 200 services (SaaS)
- Google Cloud Platform (GCP): laaS, PaaS, FaaS
- Microsoft Azure: IaaS, PaaS, SaaS
- OVH
- IONOS
- T-Systems

#### Software

- OpenStack: laaS, PaaS
- OpenNebula: laaS
- Apache CloudStack: laaS

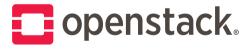

Overview - core services

- a number of CPUs
- an amount of main memory
- storage: system, ephemeral, swap
- data storage: volumes
- network ports
- a template image containing an operating system

Overview - core services

- a number of CPUs
- an amount of main memory
- storage: **system**, ephemeral, swap
- data storage: volumes
- network ports
- a template image containing an operating system

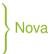

Overview - core services

- a number of CPUs
- an amount of main memory
- storage: system, ephemeral, swap
- data storage: volumes
- network ports
- a template image containing an operating system

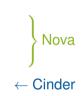

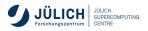

Overview - core services

- a number of CPUs
- an amount of main memory
- storage: system, ephemeral, swap
- data storage: volumes
- network ports
- a template image containing an operating system

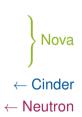

Overview - core services

#### Nova manages the lifecycle of virtual machines (VMs) that have

- a number of CPUs
- an amount of main memory
- storage: system, ephemeral, swap
- data storage: volumes
- network ports
- a template image containing an operating system

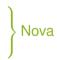

← Cinder

← Neutron

← Glance

Overview - core services

- a number of CPUs
- an amount of main memory
- storage: system, ephemeral, swap
- data storage: volumes
- network ports
- a template image containing an operating system
- Keystone for service discovery and authentication

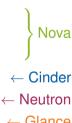

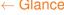

### **Tutorial environment**

### We will use both web UI and CLI to run examples

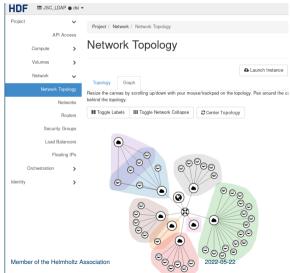

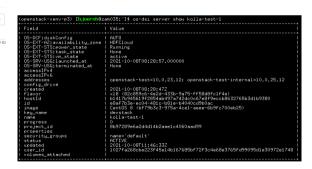

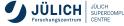

## **Tutorial environment**

#### **CLI** setup

We'll use a Python virtual environment. Run the following in your shell:

```
$ python3 -m venv openstack
$ source openstack/bin/activate
$ pip install python-openstackclient
```

#### For authentication:

- Option 1: Download and source openrc.sh
- Option 2: Download clouds.yaml, put it in one of
  - current working directory as clouds.yaml or
  - ~ /.config/openstack/clouds.yaml

## **Tutorial environment**

#### **CLI** setup

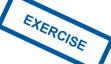

We'll use a Python virtual environment. Run the following in your shell:

- \$ python3 -m venv openstack
- \$ source openstack/bin/activate
- \$ pip install python-openstackclient

#### For authentication:

- Option 1: Download and source openrc.sh
- Option 2: Download clouds.yaml, put it in one of
  - current working directory as clouds.yaml or
  - lacksquare  $\sim$  /.config/openstack/clouds.yaml

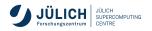

### **Commandline Client**

#### Introduction

- Help system accessible through openstack help [command(s)]
- The --fit-width or environment variable CLIFF\_FIT\_WIDTH=1 helps improve readability by adjusting output width to terminal width
- List and pipe resources
- General resource operations: create, delete, list, show, set, unset, add, remove

```
$ openstack help
$ openstack help server list
$ openstack help server
server add fixed ip
server add floating ip
server add network
```

```
$ openstack server list --status \hookrightarrow ACTIVE -f value -c ID | xargs \hookrightarrow -n1 openstack server stop
```

## **Commandline Client**

#### Introduction

- Help system accessible through openstack help [command(s)]
- The --fit-width or environment variable CLIFF\_FIT\_WIDTH=1 helps improve readability by adjusting output width to terminal width
- List and pipe resources
- General resource operations: create, delete, list, show, set, unset, add, remove

```
EXERCISE
```

```
$ openstack help
$ openstack help server list
$ openstack help server
server add fixed ip
server add floating ip
server add network
```

\$ openstack server list --status  $\hookrightarrow$  ACTIVE -f value -c ID | xargs  $\hookrightarrow$  -n1 openstack server stop

## **Agenda**

| Time  | Topic                                    | Who       |
|-------|------------------------------------------|-----------|
| 09:00 | Authentication, basic setup, environment | Björn     |
| 09:30 | VM service, Nova                         | Sebastian |
| 10:00 | VM Exercise                              |           |
| 10:15 | VM images                                | Björn     |
| 10:30 | Break                                    |           |
| 10:45 | Networking                               | Björn     |
| 11:15 | Networking exercise(s)                   |           |
| 11:30 | Storage, Cinder                          | Prateek   |
| 11:50 | Storage exercise                         |           |
| 12:00 | Short break                              |           |
| 12:05 | Discussion                               | all       |

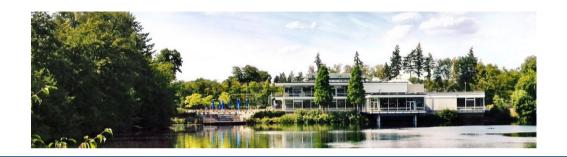

## **Authentication and the JSC infrastructure**

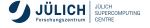

## **Enable HDFCloud in JuDoor**

#### **Exercise**

- Go to your JuDoor profile page
- At the bottom, you'll find "connected services"
- lacktriangleright "Make changes" ightarrow enable HDFCloud
- We need your username to add you to the training project

#### Connected Services

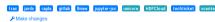

≺ Back to hagemeier2

## Manage Webservices

#### Services

- ✓ MORROSON V
- V Division
- 🗸 two Britis Bur ( 🗞
- ✓ trip
- ✓ unacciona ⊗
- ✓ perdi
- N tolano S
- ✓ HDFCloud

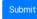

### **Authentication**

#### **JSC Account**

- For login using JSC account, use "Keystone credentials" → "JuDoor"
- Enter username and password as in JuDoor
- Other option: Helmholtz AAI federated login

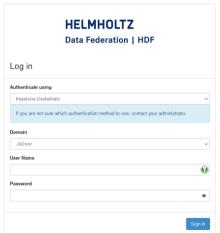

## Download clouds.yaml

#### **Exercise**

- Visit the Horizon dashboard: https://hdf-cloud.fz-juelich.de/
- Download credential files from the web interface
- Go to "API Access"

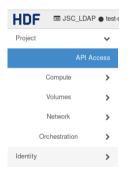

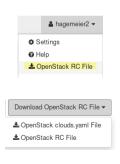

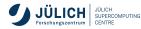

## **Keystone Functions**

#### **Basic Concepts**

#### Identity

- Tenant/Project : abstraction to isolate users and resources (VMs, Volumes, etc)
- User : Person or service
- Role: set of rights and privileges allow user to perform operations in a tenant)

#### Token

- Randomly generated string used in HTTP headers
- Authenticate and authorize interactions with the various OpenStack APIs

#### Policy

- Service based access policies for its resources
- simple rule based mechanism for expressing authorization
- eg. Policy for identity service can be configured in the /etc/keystone/policy.json

#### Catalog

 Provides an endpoint registry for various cloud services and used for discovering services' endpoints.

### **Exercise**

#### **Environment setup and authentication**

- Login at https://hdf-cloud.fz-juelich.de/
- 2 Find and download credential files
- Setup a virtual environment and install the OpenStack cli

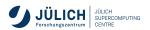

## **Agenda**

| Time  | Topic                                    | Who       |
|-------|------------------------------------------|-----------|
| 09:00 | Authentication, basic setup, environment | Björn     |
| 09:30 | VM service, Nova                         | Sebastian |
| 10:00 | VM Exercise                              |           |
| 10:15 | VM images                                | Björn     |
| 10:30 | Break                                    |           |
| 10:45 | Networking                               | Björn     |
| 11:15 | Networking exercise(s)                   |           |
| 11:30 | Storage, Cinder                          | Prateek   |
| 11:50 | Storage exercise                         |           |
| 12:00 | Short break                              |           |
| 12:05 | Discussion                               | all       |

Slide 16

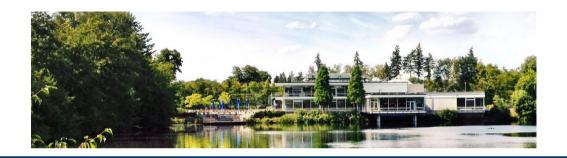

## **Compute (Nova)**

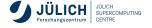

### Nova

#### **Compute service**

- Nova is the OpenStack compute service
- Offers virtual machines (VMs)
- Publicly available or custom images
- Multiple virtualization backends, we use KVM (x86)

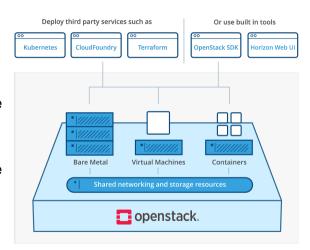

## Nova – server creation

#### Ingredients

- image
- flavor
- name
- network
- keypair
- user-data

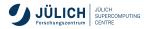

## Nova – image

- Use one of the provided images, which contain the cloud-init packages for ssh key and user injection:
  - CentOS 7
  - Debian 9/10/11
  - Rocky Linux 8
  - SystemRescue 8.05
  - Ubuntu 16.04/18.04/20.04/22.04
- Upload your own image.

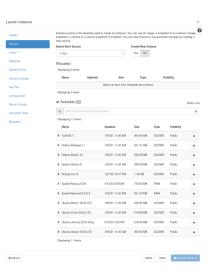

## Nova – flavor

#### A flavor comprises

- number of VCPUs,
- amount of RAM,
- root disk size,
- ephemeral disk size,
- swap disk size, and
- RX/TX factor.

All parameters except VCPUs and RAM (and root disk size to some extend) are the same for all favors in our deployment.

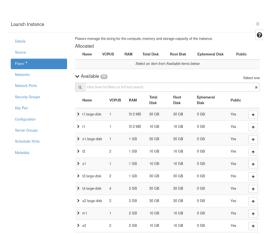

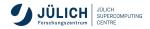

## Nova – flavor

| VC  | PUs | 1   | 2   | 4   | 8   | 16   |
|-----|-----|-----|-----|-----|-----|------|
| 0.5 | GB  | t1  |     |     |     |      |
| 1   | GB  | s1  | t2  |     |     |      |
| 2   | GB  | m1  | s2  | t4  |     |      |
| 4   | GB  | 11  | m2  | s4  | t8  |      |
| 8   | GB  | xl1 | 12  | m4  | s8  | t16  |
| 16  | GB  |     | xl2 | 14  | m8  | s16  |
| 32  | GB  |     |     | xl4 | 18  | m16  |
| 64  | GB  |     |     |     | xl8 | 116  |
| 128 | GB  |     |     |     |     | xl16 |

Table: OpenStack flavors on the HDF-Cloud

## Nova – flavor

| Parameter      | Value                      |
|----------------|----------------------------|
| root disk      | 10 GB / 30 GB <sup>1</sup> |
| ephemeral disk | 0 GB                       |
| swap disk      | 0 MB                       |
| RX/TX factor   | 1                          |

Table: Fixed parameters for defined flavors

<sup>&</sup>lt;sup>1</sup>for the #.large-disk flavors

## Nova – Create VM

### Steps when starting from a empty project:

- Create a Security Group
- Create a Network
- 3 Create a Router
- Create a Key Pair
- 5 Create one (or more) Instances

## Nova – Create a Key Pair

#### **Add Interface**

- Project → Compute → Key Pais
- Create Key Pair
- Define a name for the key and select SSH as key type

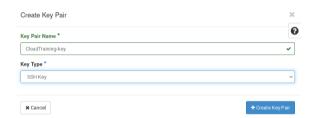

- lacktriangledown Project ightarrow Compute ightarrow Instances
- Launch Instance
- Define a name for the instance

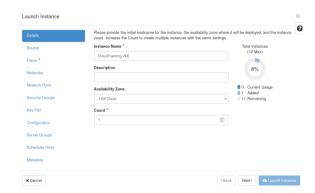

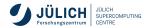

- lacktriangledown Project ightarrow Compute ightarrow Instances
- Launch Instance
- Define a name for the instance

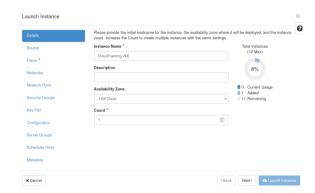

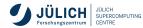

In Source select an image for you instance

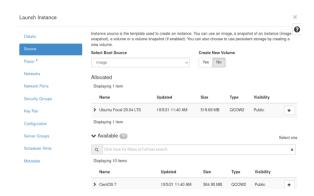

Select a flavor for your instance

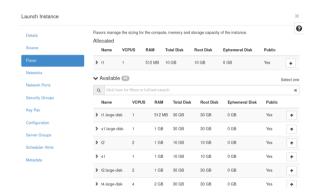

 Select a network, e.g. the one you have created

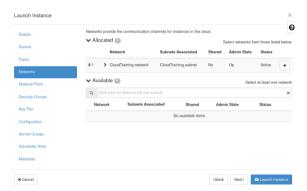

Select a Security Group, e.g.
 ssh\_external

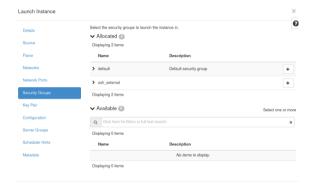

Select a Key Pair

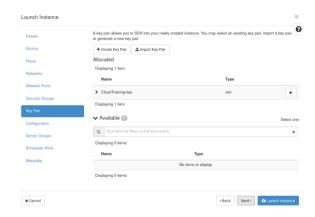

- Adjust the customization Script
- For example you can set a password with cloud-config:

```
#cloud-config

password:

→ CorrectHorseBatteryStaple

chpasswd: { expire: False }
```

cloud-init reference: https://cloudinit.rtfd.io/

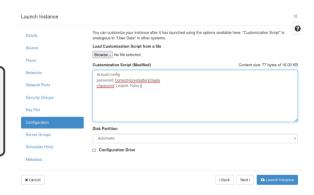

#### **Associate Floating IP**

- Project → Compute → Instances
- For your instance → Actions → Associate Floating IP
- Click on + to allocate a floating IP

2022-05-22

Click on Associate

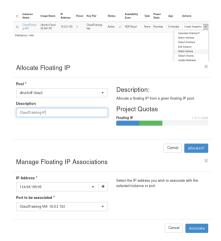

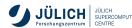

Slide 33

### Accessing the Instance through the OpenStack dashboard

- $\blacksquare \ \, \mathsf{Project} \to \mathsf{Compute} \to \mathsf{Instances}$
- Select instance → Console
- default user-names depends on your image
  - ubuntu
  - centos
  - rocky

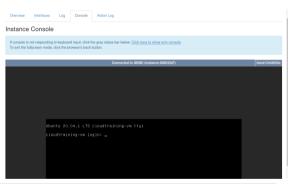

```
$ openstack console log show <server-name-or-id>
```

\$ openstack console url show <server-name-or-id>

#### Accessing the Instance through SSH

 For ssh you need to use the key pair you have added during the instance creation and the default user name depending on the image you used

```
File Edit View Bookmarks Settings Help
  llesezam645:-$ ssh -i .ssh/CloudTraining-key.pem ubuntu0134.94.199.95
 come to Ubuntu 28.84.1 ITS (GMI/Linux 5.4.8-45-generic x86.64)
Documentation: https://help.ubuntu.com
System information as of Tue Apr 26 08:57:56 UTC 2022
System load: 8.85
Usage of /: 12.9% of 9.526B Users logged in:
Hemory usage: 37%
Swan usage: 8%
 undate can be installed immediately
of these updates are security updates
 see these additional updates run: apt list --upgradable
he list of available undates is more than a week old
ast login: Tue Apr 26 88:57:47 2822 from 94.134.196.36
st (ogth: Tue Apr 20 00:57:47 2022 From 94.154.190.50
untuncloudtraining-val-4
() jureca ( .ssh : bash ( (ubuntu) 134.94.199.95 (
```

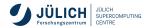

## Nova – Delete an Instance

Steps to delete an instance, network and router:

- Delete the instance
- 2 Release floating IP
- 3 Delete Interface in Router
- 4 Delete Subnet
- 5 Delete Network
- 6 Delete Router
- Delete Security Groups
- 8 Delete Key Pair

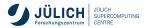

Use the Python venv you created earlier. Gather parameters to launch an instance:

```
$ openstack flavor list
$ openstack image list
$ openstack security group list
$ openstack keypair list
```

Configure access and security for instances

### Add a key pair:

```
$ nova keypair-add KEY_NAME > MY_KEY.pem
```

### Create and manage security groups:

```
$ openstack security group list
```

- $\$  openstack security group create SECURITY\_GROUP\_NAME --description
- → GROUP\_DESCRIPTION
- \$ openstack security group delete SECURITY\_GROUP\_NAME

### Create and manage security group rules:

- \$ openstack security group rule list SECURITY\_GROUP\_NAME
- \$ nova secgroup-add-rule SECURITY\_GROUP\_NAME tcp 22 22 0.0.0.0/0
- \$ nova secgroup-delete-rule SECURITY\_GROUP\_NAME tcp 22 22 0.0.0.0/0

After you gather required parameters, run the following command to launch an instance. Specify the server name, flavor ID, and image ID:

```
$ nova boot --flavor FLAVOR_ID --image IMAGE_ID --key-name KEY_NAME \
--user-data USER_DATA_FILE --security-groups SEC_GROUP_NAME --meta KEY=VALUE \
INSTANCE_NAME
```

#### Check status with

```
$ nova list
```

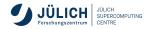

### Create and assign a floating IP using the CLI:

```
$ openstack floating ip list
$ openstack floating ip create dmz-hdf-cloud
$ openstack server add floating ip INSTANCE_ID FLOATING_IP_ADDRESS
$ openstack server list
```

### Disassociate and delete floating IP addresses:

```
$ openstack server remove floating ip INSTANCE_NAME_OR_ID FLOATING_IP_ADDRESS
$ openstack floating ip delete FLOATING_IP_ADDRESS
```

#### **Manage instances**

#### Resize instance:

```
$ nova resize INSTANCE_NAME_OR_ID FLAVOR_ID --poll
```

### Suspend and resume an instance:

```
$ nova suspend INSTANCE_NAME
```

\$ nova resume INSTANCE\_NAME

#### Reboot:

```
$ nova reboot SERVER
```

\$ nova reboot --hard SERVER

#### Delete instance:

```
$ nova list
$ nova delete INSTANCE_NAME_OR_ID
```

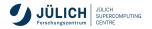

# **Agenda**

| Time  | Topic                                    | Who       |
|-------|------------------------------------------|-----------|
| 09:00 | Authentication, basic setup, environment | Björn     |
| 09:30 | VM service, Nova                         | Sebastian |
| 10:00 | VM Exercise                              |           |
| 10:15 | VM images                                | Björn     |
| 10:30 | Break                                    |           |
| 10:45 | Networking                               | Björn     |
| 11:15 | Networking exercise(s)                   |           |
| 11:30 | Storage, Cinder                          | Prateek   |
| 11:50 | Storage exercise                         |           |
| 12:00 | Short break                              |           |
| 12:05 | Discussion                               | all       |

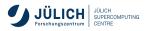

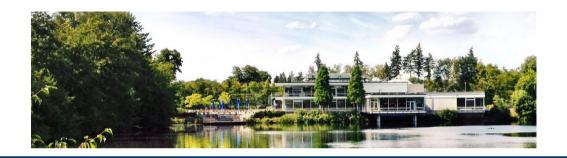

# **Compute (Nova) Exercise**

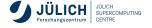

## **Nova Exercise**

#### For this exercise:

Use the exsisting <u>router</u>, <u>network</u> and <u>security group ssh\_external</u> in the shared project, Create your own key following this naming scheme:

```
CloudTraining_key_<lastname>
```

- In case we have more participants than floating IPs, please use the console in the OpenStack dashboard to work on your instance, instead of assigning a floating IP,
- Please release the resources at the end of the exercise.

2022-05-22

If you get stuck or run into problems please do not hesitate and reach out to one of the tutors and ask for help!

## **Nova Exercise**

- 1) Launch an instance using the OpenStack dashboard:
  - t1 flavor
  - Ubuntu Focal 20.04 LTS image

Benchmark your VM with the following command in your shell:

```
$ sudo apt update
$ sudo apt install sysbench
$ sysbench cpu --cpu-max-prime=20000

→ run
```

Delete your instance afterwards.

- 2) Launch an instance using the OpenStack API:
  - t2 flavor
  - RockyLinux 8 image

Benchmark your VM with the following command in your shell:

Delete your instance afterwards...

Compare the events per second you are measuring.

Slide 4

# **Agenda**

| Time  | Topic                                    | Who       |
|-------|------------------------------------------|-----------|
| 09:00 | Authentication, basic setup, environment | Björn     |
| 09:30 | VM service, Nova                         | Sebastian |
| 10:00 | VM Exercise                              |           |
| 10:15 | VM images                                | Björn     |
| 10:30 | Break                                    |           |
| 10:45 | Networking                               | Björn     |
| 11:15 | Networking exercise(s)                   |           |
| 11:30 | Storage, Cinder                          | Prateek   |
| 11:50 | Storage exercise                         |           |
| 12:00 | Short break                              |           |
| 12:05 | Discussion                               | all       |

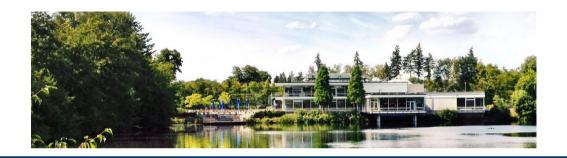

# Images (Glance)

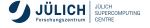

## **Images**

- images are <u>templates</u> from which instance images (aka. VMs) can be created as a working copy
- frequently employ copy-on-write semantics to improve performance and save space
- Glace service provides discovery, registration and retrieval of VM images

## Vanilla images

#### Official sources for common Linux distributions are:

- Ubuntu: https://cloud-images.ubuntu.com/
- CentOS: https://cloud.centos.org/centos/7/images
- Debian: https://cdimage.debian.org/cdimage/openstack and https://cdimage.debian.org/images/cloud/
- Rocky: https://rockylinux.org/alternative-images
- SystemRescueCD: https://www.system-rescue.org/Download/

We already provide these images as public images in HDF Cloud.

2022-05-22

## Using the image service

#### **Dashboard**

- you will find the images under Project → Compute → Images
- launch VM from image
- create
- search
- modify

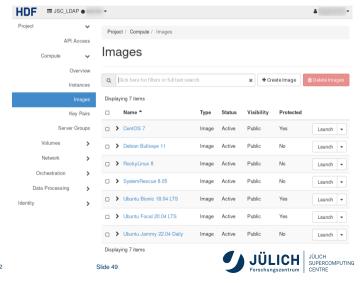

## **Visibility**

### public

- images visible to all projects, listed in default list
- can be booted by all projects
- can only be created by cloud administrators
- typical for vanilla distribution images as shown on previous slide

### **private** (default)

only visible, bootable within a single project

### shared

- image can be shared with other projects explicitly (ACL)
- projects can "accept" or "reject" shared image
- accepted image in default list

### community

- generally available, but not in default list
- also used for withdrawn or outdated images

# **Visibility**

| visibility | default image list       | details         | boot            |
|------------|--------------------------|-----------------|-----------------|
| public     | all                      | all             | all             |
| private    | project                  | project         | project         |
| shared     | project, accepted member | project, member | project, member |
| community  | accepted member          | all             | all             |

Details: https://wiki.openstack.org/wiki/Glance-v2-community-image-sharing#Accepting\_a\_.27Community.27\_Image

Slide 51

2022-05-22

## **Image formats**

#### Disk and containers

#### Disk format

- raw
- vhd
- vhdx
- vmdk
- vdi
- iso
- ploop
- qcow2

aki, ari, ami

### Container format

- bare
- ovf
- aki, ari, ami
- ova
- docker
- compressed

Details: https://docs.openstack.org/glance/yoga/user/formats.html

## **Image formats**

#### Disk and containers

#### Disk format

- raw
- vhd
- vhdx
- vmdk
- vdi
- <del>iso</del>
- ploop
- qcow2

aki, ari, ami

### Container format

- bare
- ovf
- aki, ari, ami
- ova
- docker
- compressed

Details: https://docs.openstack.org/glance/yoga/user/formats.html

## Image metadata

- architecture='amd64',
- os\_hash\_algo='sha512',
- os\_hash\_value='07c56a879bb0d79522...',
- os\_hidden='False',
- ...
- owner\_specified.openstack.object='images/Debian 11 Bullseye',
- hw\_disk\_bus='virtio',
- hw\_scsi\_model='virtio-scsi'

Generally, useful image properties can be found in the OpenStack documentation: https://docs.openstack.org/glance/latest//admin/useful-image-properties

## Image metadata

- architecture='amd64',
- os\_hash\_algo='sha512',
- os\_hash\_value='07c56a879bb0d79522...',
- os\_hidden='False',
- ...
- owner\_specified.openstack.object='images/Debian 11 Bullseye',
- hw\_disk\_bus='virtio',
- hw\_scsi\_model='virtio-scsi'

 $\leftarrow$  not a good idea at JSC

Generally, useful image properties can be found in the OpenStack documentation: https://docs.openstack.org/glance/latest//admin/useful-image-properties

## Image actions

list

```
$ openstack image list --public
. . .
$ openstack image list --community
$ openstack image list --property os_distro=ubuntu
                     l Name
                                   l Status
lactive
. . .
```

## Image actions

create

## Image actions

create

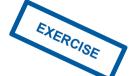

```
$ wget https://download.cirros-cloud.net/0.5.2/cirros-0.5.2-x86_64-disk.img
```

```
$ openstack image create --private --file cirros-0.5.2-x86_64-disk.img
```

```
\rightarrow --disk-format raw --container-format bare cirros-0.5.2-hagemeier2
```

```
$ openstack server create --flavor t1 --network internal --image
```

```
\hookrightarrow cirros-0.5.2-bjoernh cirros-test-hagemeier2
```

- \$ openstack console log show cirros-test-hagemeier2
- \$ openstack console url show cirros-test-hagemeier2

# **Agenda**

| Time  | Topic                                    | Who       |
|-------|------------------------------------------|-----------|
| 09:00 | Authentication, basic setup, environment | Björn     |
| 09:30 | VM service, Nova                         | Sebastian |
| 10:00 | VM Exercise                              |           |
| 10:15 | VM images                                | Björn     |
| 10:30 | Break                                    |           |
| 10:45 | Networking                               | Björn     |
| 11:15 | Networking exercise(s)                   |           |
| 11:30 | Storage, Cinder                          | Prateek   |
| 11:50 | Storage exercise                         |           |
| 12:00 | Short break                              |           |
| 12:05 | Discussion                               | all       |

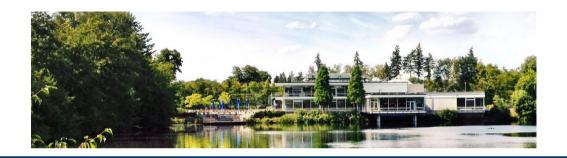

# **Network (Neutron)**

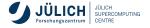

# **Networking**

#### **Specifics at JSC**

- public network dmz-hdf-cloud
  - IPv4 addresses via floating IPs
  - subnet 134.94.199.0/24
  - each virtual router consumes an address
- project network internal
  - user defined, local IPv4 addresses
  - subnets must not overlap with public subnets
  - router provides NATing functionality

2022-05-22

# through masquerading or SNAT/DNAT

- think in terms of your network at home
- DATA storage network xcst
  - shared network controlled by Cloud administrators
  - direct connection to VM, will appear as additional network device
  - subnet 192.168.74.0/23

## **Networking**

#### **Specifics at JSC**

- floating IPs realized in router as DNAT/SNAT
- VMs without floating IPs not accessible from the outside and SNATed in outbound connections
- all new projects will be equipped with a router and internal network, such that you can immediately start working. JSC's DNS servers will be configured in the internal network

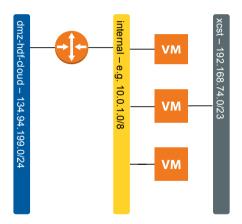

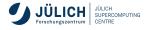

### **Network creation**

#### **Network**

- Project → Network → Networks
- Set a name for the network, Admin status and Create subnet should both be "enabled".

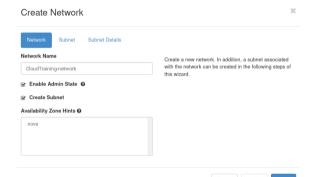

- \$ openstack network create test-net
- \$ openstack network delete test-net

### **Network creation**

#### **Subnet**

- Set a name for the subnet
- The network address should be a private network range, such as 192.168.42.0/16 or 10.0.0.0/8. This range is only available within your network and by the connected router (see next section)

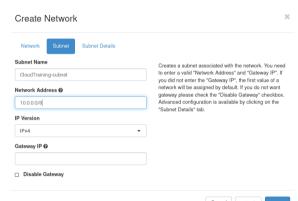

\$ openstack subnet create --network test-net --subnet-range 10.0.0.0/8

--dns-nameserver 134.94.32.3 test-subnet

### **Network creation**

#### **Subnet Details**

- In the subnet details, it is important to set the following three DNS servers:
  - **134.94.32.3**
  - **134.94.32.4**
  - **134.94.32.5**
- Add nameservers

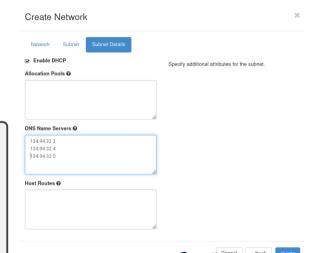

### **Router creation**

#### **Basic settings**

- Project → Network → Routers
- Define a Name for the router, Admin status "enabled", and an External network, which for the HDF cloud will be "dmz-hdf-cloud".

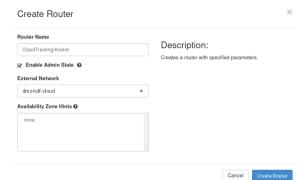

\$ openstack router create --external-gateway dmz-hdf-cloud test-router

### Router creation

#### Connection to subnet

- In Project  $\rightarrow$  Network  $\rightarrow$  Routers, select the router
- Interfaces → Add interface
- Add an interface in your internal network.

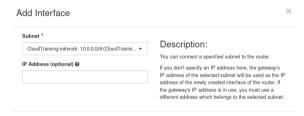

\$ openstack router add subnet test-router test-subnet

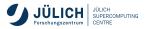

## **Ports**

- links between networks and VMs (or other parts of the infrastructure) are created by ports
- typically created automatically in the general case
- additional ports can be created an added to VMs in two ways

```
$ openstack server add fixed ip <server> <network>
$ openstack port create --network <network> [<port-name>]
$ openstack server add port <server> <port-name-or-id>
```

 useful for specific scenarios like participation in multiple networks or for specific ports w/o port security

## **Networking**

#### **Security Groups and perimeter firewall**

- Security Groups provide a way to define sets of firewall rules based on
  - source and target IPs
  - source security group (other VMs)
  - protocol and port
  - assigned to VMs
- they are assigned to compute instances
- perimeter firewall allows
  - HTTP, HTTPS
  - SSH
  - **7000 7020**
  - MySQL and PostgreSQL from HPC systems

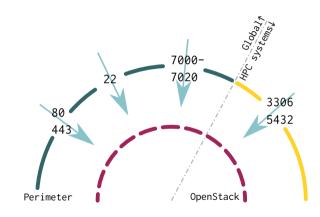

## **Security Groups**

- Project → Network → Security groups
- Create a security group, e.g. ssh\_external
- On Manage rules select a predefined rule, e.g. SSH
- Adjust CIDR: 0.0.0.0/0 for access from anywhere, or 134.94.0.0/16 from the FZJ network.

Further information: https://docs.openstack.org/ nova/latest/admin/security-groups.html

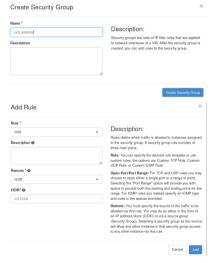

## **Networking**

#### SSH forwarding using ProxyJump

- public IPs must be used sparingly
- whenever possible, use one publicly available VM as gateway into your internal network
- please do not attempt this forwarding magic yourself
- from the SSH man page
- can be concatenated (comma separated)

#### -J destination

Connect to the target host by first making a ssh connection to the jump host described by destination and then establishing a TCP forwarding to the ultimate destination from there. Multiple jump hops may be specified separated by comma characters. ...

\$ ssh -J 134.94.199.13 10.0.47.11

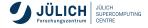

# **Agenda**

| Time  | Topic                                    | Who       |
|-------|------------------------------------------|-----------|
| 09:00 | Authentication, basic setup, environment | Björn     |
| 09:30 | VM service, Nova                         | Sebastian |
| 10:00 | VM Exercise                              |           |
| 10:15 | VM images                                | Björn     |
| 10:30 | Break                                    |           |
| 10:45 | Networking                               | Björn     |
| 11:15 | Networking exercise(s)                   |           |
| 11:30 | Storage, Cinder                          | Prateek   |
| 11:50 | Storage exercise                         |           |
| 12:00 | Short break                              |           |
| 12:05 | Discussion                               | all       |

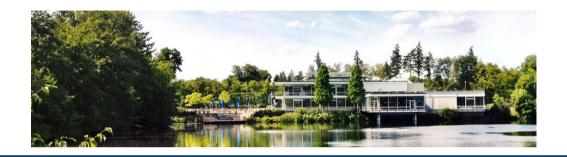

# **Volume (Cinder)**

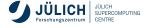

### Cinder

#### What is Cinder?

- Block storage service for OpenStack.
- Provides software defined block storage via abstraction and automation on top of various backend storage devices (NFS at Juelich)
- Provisions and manages block devices known as Cinder volumes.
- Volumes lifecycle is independent of VMs.
- Volume types:
  - a group of volume policies: provision type, compression etc.
  - we are offering
    - DEFAULT
    - LUKS
    - nfs

#### Actions:

- Create/Delete Volumes
- Create/Delete Snapshot from Volumes
- Create Volume from Snapshot Backup
- Resize Volume

## Using the cinder service

#### **Dashboard**

- You will find the volumes under Project → Volumes → volumes
- Create Volumes
- Search
- Edit Volumes
- Delete Volumes
- Volume Actions

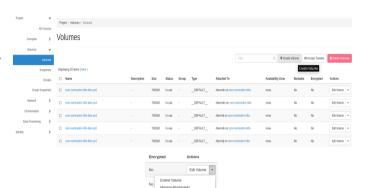

Create Snapshot (Quota exceeded)
Change Volume Type
Upload to Image
United Metadata

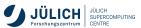

### **Cinder - Volume Creation**

- Volume creation fields:
  - Volume-name
  - Description : Optional, short description of the volume
  - Volume source:
    - Empty source
    - Snapshot
    - Image
    - Volume
  - Type: multiple backends select one
  - Size : 1-max (project quota)
  - Availibity Zone: Nova (default) [common method for segregating resources within OpenStack1
  - Groups

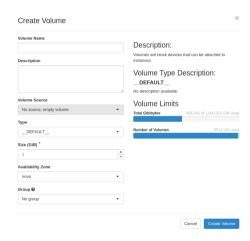

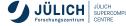

### Cinder - Attach volume to a VM

■ Project → Compute → Instances → Choose VM (Action) → Attach Volume

Select your volume to attach

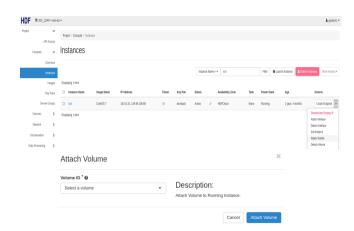

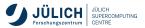

# Cinder - Mounting volume device in VM (1/2)

### SSH/login to your VM

Check volume/block device is attached to the VM

```
      ubuntu@ubuntu-exp:~$ lsblk

      NAME
      MAJ:MIN RM
      SIZE RO TYPE MOUNTPOINT

      vda
      253:0
      0
      10G 0 disk

      |-vda1
      253:1
      0
      10G 0 part /

      vdb
      253:16
      0
      10G 0 part /
```

#### Create partition of the disk

```
sudo parted --script /dev/vdb "mklabel gpt"
sudo parted --script /dev/vdb "mkpart 'LVM2' 0% 100%"
sudo parted --script /dev/vdb "set 1 lvm on"
```

# Cinder - Mounting volume device in VM (2/2)

#### Format the partition with preferred filesystem

```
sudo mkfs.ext4 /dev/vdb1
```

### Mount the file system

```
sudo mkdir -p /mnt/vol-attach
sudo echo "/dev/vdb1 /mnt/vol-attach ext4 defaults 0 0"|sudo tee -a /etc/fstab
sudo mount -a
```

## Verify

```
ubuntu@ubuntu-exp:~$ df -kh
Filesystem    Size Used Avail Use% Mounted on
...
/dev/vdb1    5.0G    33M    5.0G    1% /mnt/vol-attach
```

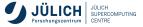

## **Cinder - Creating Snapshots from Volume**

- Select Create Snapshot action of the target volume.
- Provide a Snapshot name for the snapshot and click Create a Volume Snapshot.

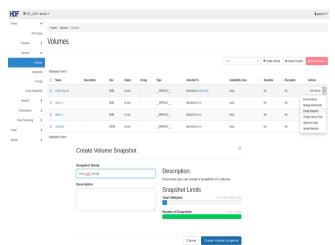

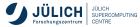

# **Cinder - Creating Volume from Snapshots**

- You will find the snapshots under Project → Compute → Volumes → snapshots
- Select the Create Volume action of the target volume.
- Provide a Volume name for the volume and click Create
   Volume.

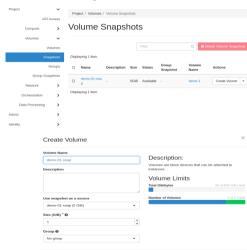

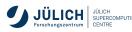

### **Cinder - Resize Volume**

- Detach Volume from the VM
- From volume action drop down menu choose Extend Volume
- New Size = Old Size + Extended size

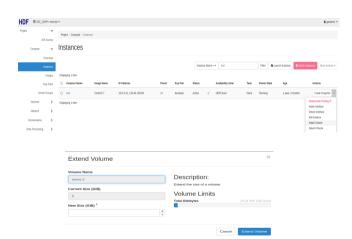

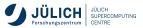

# **Cinder - Using the CLI**

#### Create Volume

```
openstack volume create --size size <volume name>
openstack volume list
openstack volume show <volume-name>
```

#### Delete Volume

```
openstack volume delete <volume name>
```

#### Attach your volume to a server

```
openstack server add volume <vm_id> <volume_id>
```

2022-05-22

## **Cinder - Using the CLI**

### Create Snapshot from the volume

```
openstack volume snapshot create --volume <volume> --description

→ <description> <snapshot-name>
openstack volume snapshot list
openstack volume snapshot show
```

#### Delete Snapshot

```
openstack volume snapshot delete <snapshot-name>
```

#### Resize a volume

```
openstack server remove volume <VM_name> <Volume_name>
openstack volume set <Volume_name> --size <size>
```

Reference: https://docs.openstack.org/python-openstackclient/victoria/cli/command-objects/volume.html

## **Cinder Exercise**

If you get stuck or run into problems please do not hesitate and reach out to one of the tutors and ask for help!

- 1. Create a Volume of size 2G
  - Find out volume-ID and list other metadata
- 2. Attach Volume to your Virtual Machine (VM)
  - Use previously created VM or create a new VM
- 3. Partition and mount attached volume and mount it at /mnt/

2022-05-22

- Create partition in the volume and format the partition with ext4 filesystem
- Create new directory /mnt/vol-attach
- Mount newly created filesystem at /mnt/vol-attach

## **Cinder Exercise**

4. Install fio tool.

sudo apt install fio

### 5. Fill 1G volume space and also perform I/O performance test

cd /mnt/vol-attach sudo fio --name=randomwrite --ioengine=libaio --iodepth=1 --rw=randwrite  $\rightarrow$  --bs=4k --direct=0 --size=1G --numjobs=4 --runtime=240 --group\_reporting

### 6. Check usage of the filesystem

df -kh

# **Agenda**

| Time  | Topic                                    | Who       |
|-------|------------------------------------------|-----------|
| 09:00 | Authentication, basic setup, environment | Björn     |
| 09:30 | VM service, Nova                         | Sebastian |
| 10:00 | VM Exercise                              |           |
| 10:15 | VM images                                | Björn     |
| 10:30 | Break                                    |           |
| 10:45 | Networking                               | Björn     |
| 11:15 | Networking exercise(s)                   |           |
| 11:30 | Storage, Cinder                          | Prateek   |
| 11:50 | Storage exercise                         |           |
| 12:00 | Short break                              |           |
| 12:05 | Discussion                               | all       |

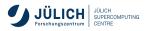